## Kırklareli Üniversitesi Psikolojik Danışmanlık ve Rehberlik Birimi Randevu Talep Sistemi

Psikolojik Danışmanlık ve Rehberlik Biriminden randevu talep ederken izlenecek adımlar şu şekildedir.

İnternet tarayıcısına **pdrmrandevu.klu.edu.tr** yazdığınızda veya *pdrm.klu.edu.tr* internet sitesinde yer alan **başvuru** butonunu tıkladığınızda karşınıza aşağıdaki gibi bir ekran çıkacaktır.

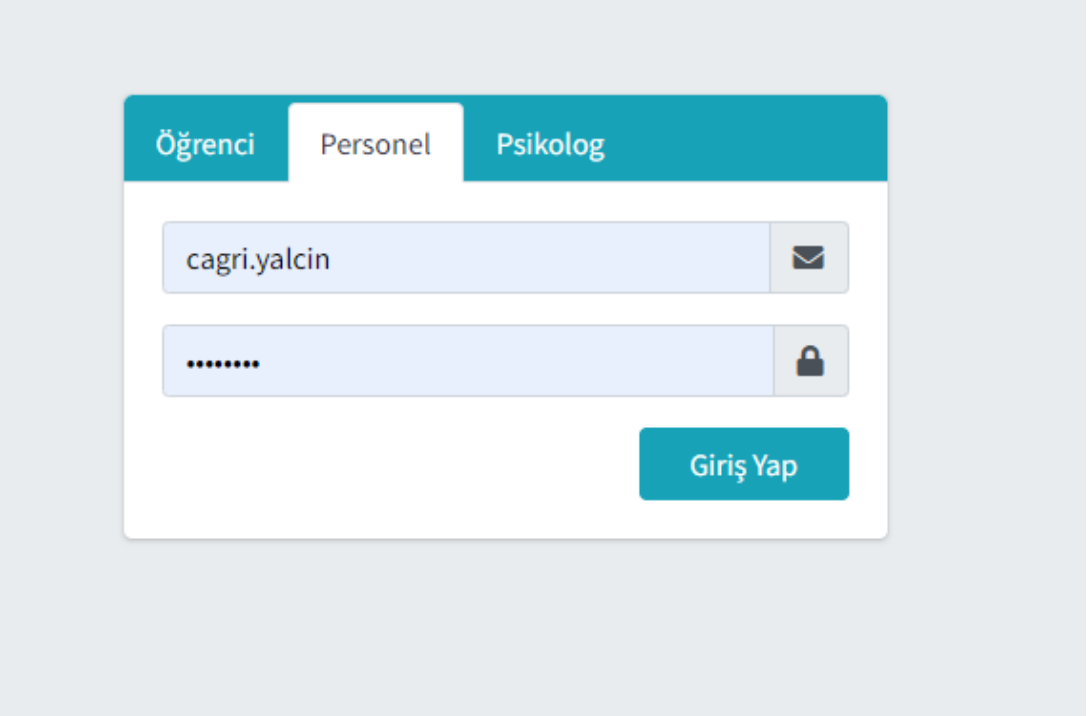

- **1. Adım:** Öğrenci iseniz öğrenci numaranızı ve şifrenizi, personel iseniz personel e-posta adresi ve şifrenizi girerek devam ediniz.
- **2. Adım:** Karşınıza çıkan ekranda **Profilim** sekmesini tıklayınız.

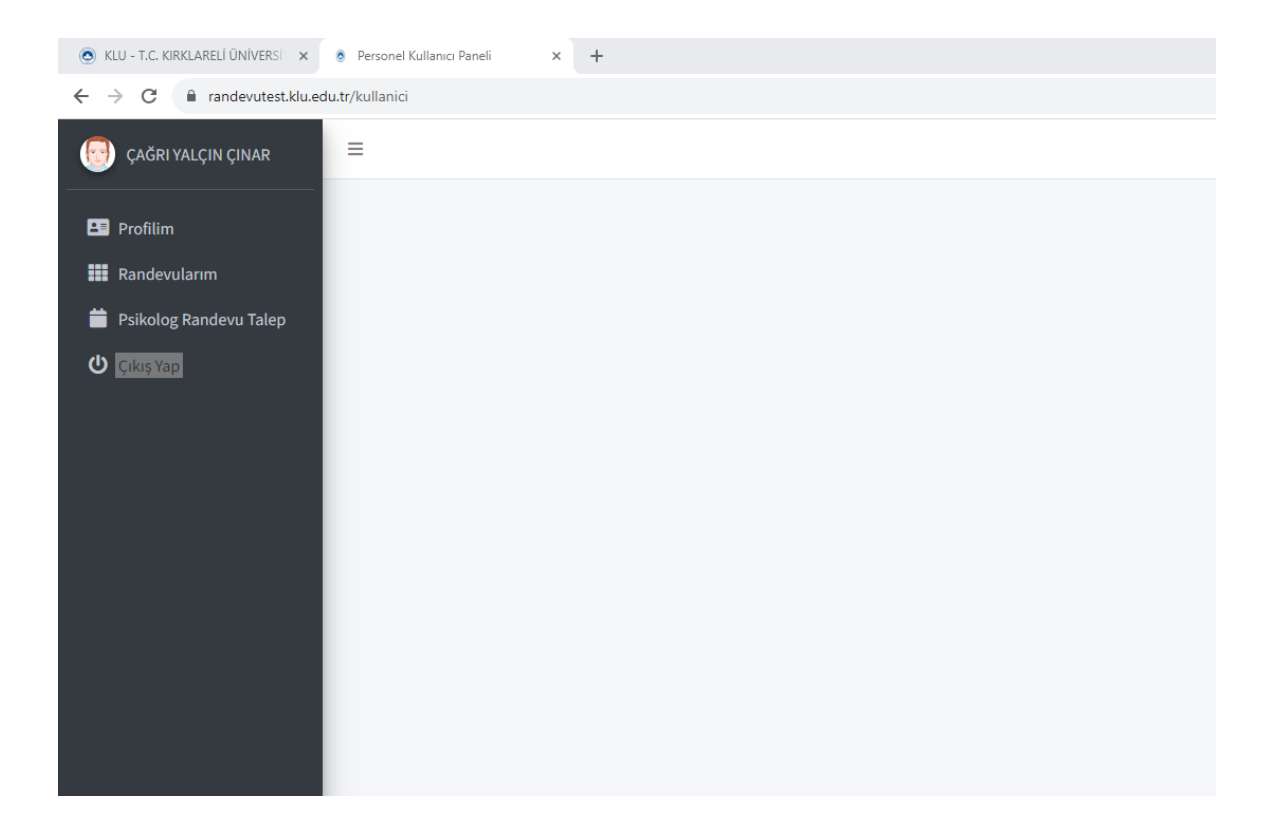

**3. Adım**: Profil bilgilerinizin güncel olup olmadığını kontrol ediniz.

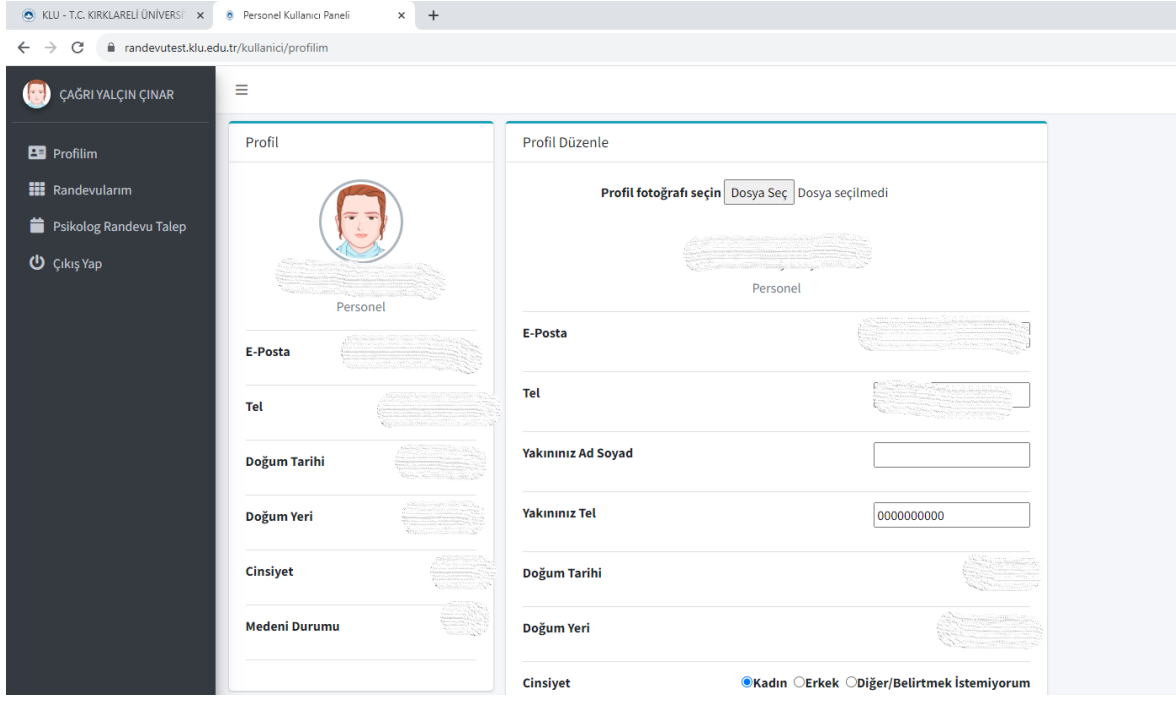

**4. Adım:** Randevu talebi için **Psikolog Randevu Talep** sekmesini tıklayınız.

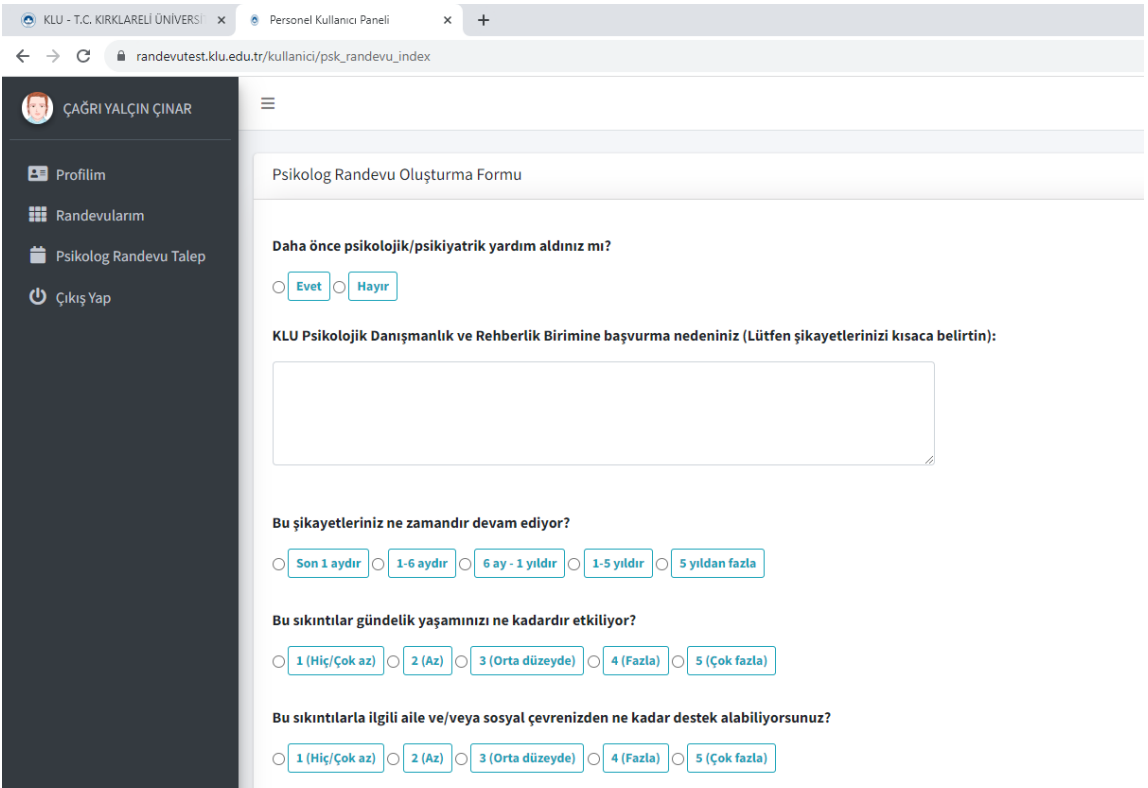

**5. Adım:** Karşınıza çıkan ekrandaki bilgileri doldurunuz. Eğer size uygun bir saat bulunmuyorsa, *sıraya alınmak istiyorum* sekmesini tıklayabilirsiniz.

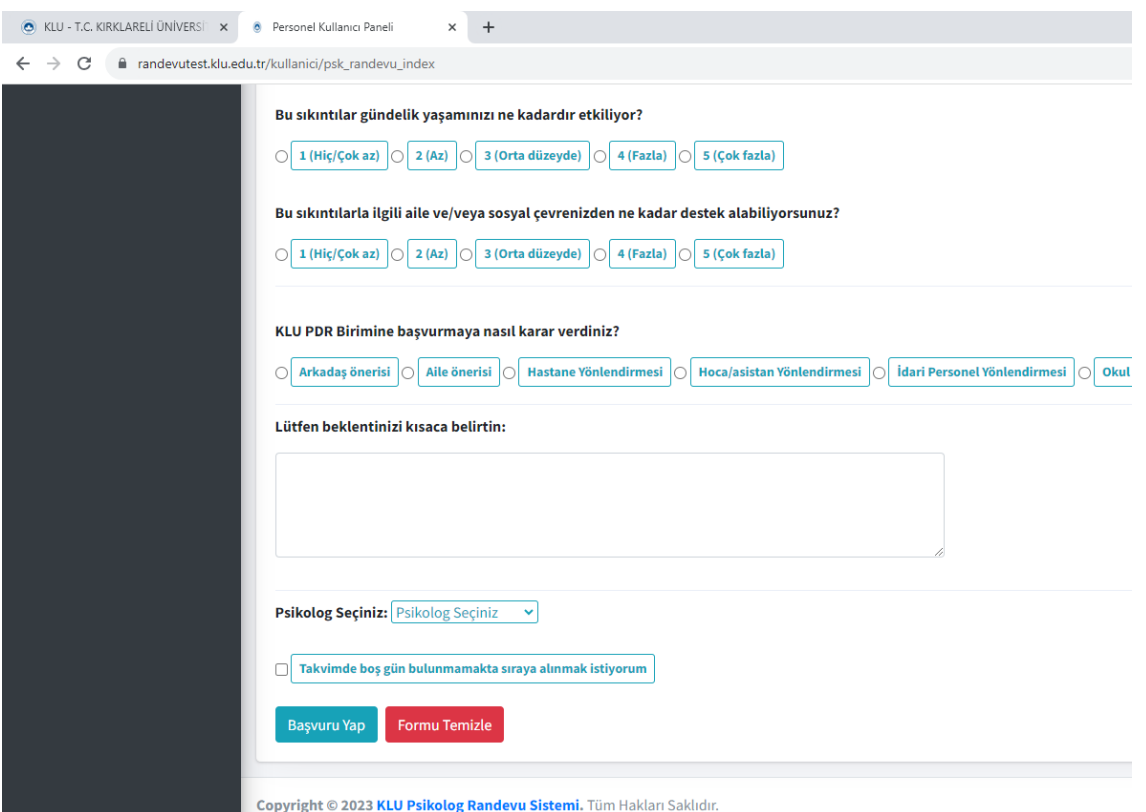

Randevu talebiniz oluşturulduğunda mail adresine bilgilendirme maili gelecektir. Taleplere mümkün olan en kısa sürede dönüş yapılmaktadır.